## **Comment voter UNSA sans sa notice de vote**

Si vous n'avez pas votre notice de vote sous les yeux, qu'elle est perdue, pas récupérée, ou que vous êtes ZIL et que vous ne l'avez pas reçue, voici la procédure en images pour générer un nouveau code.

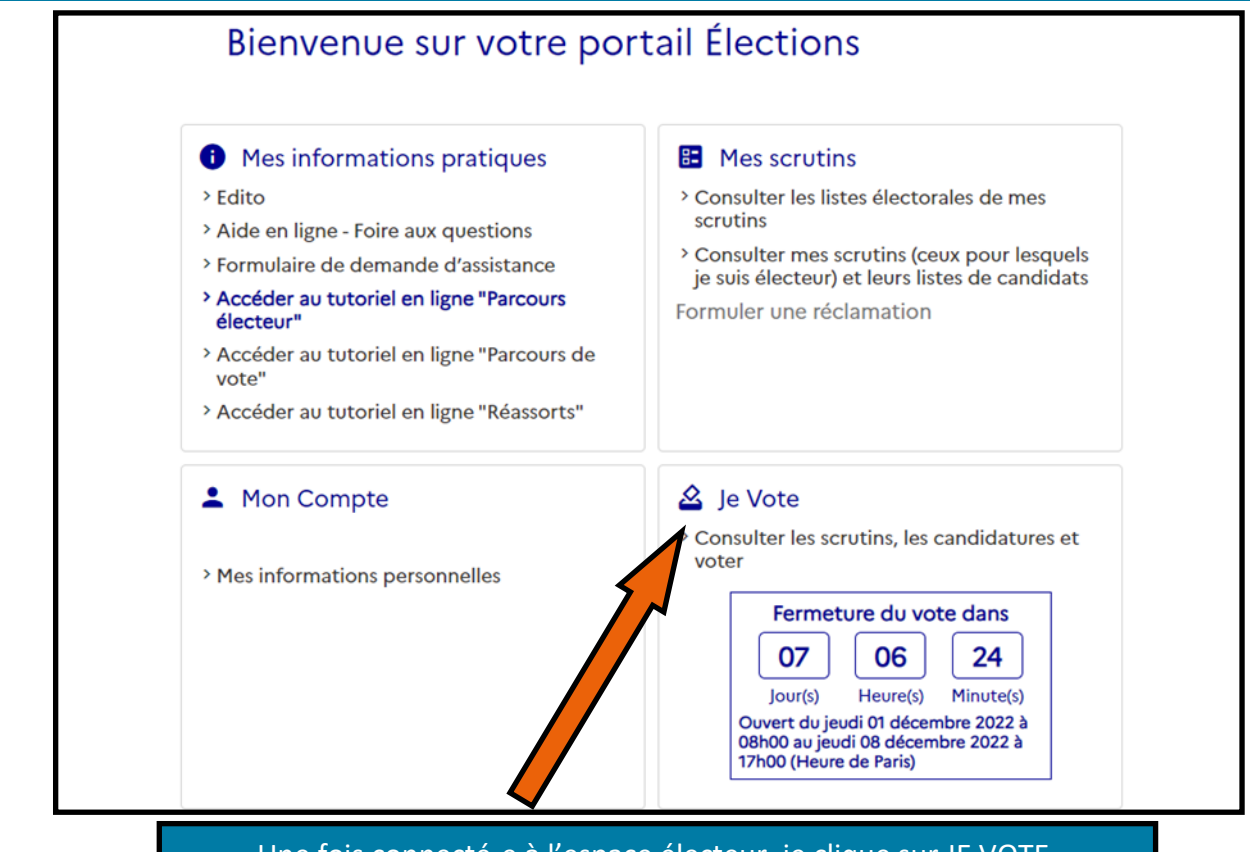

Une fois connecté-e à l'espace électeur, je clique sur JE VOTE.

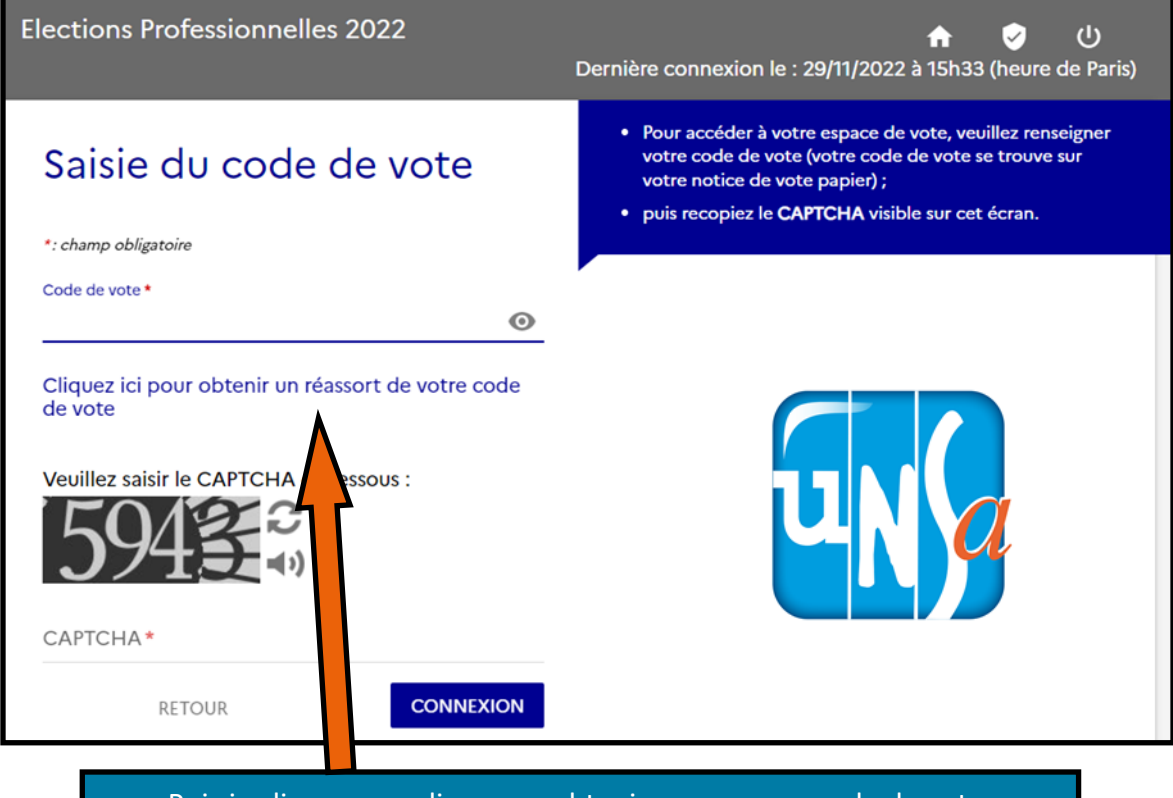

Puis je clique sur ce lien pour obtenir un nouveau code de vote.

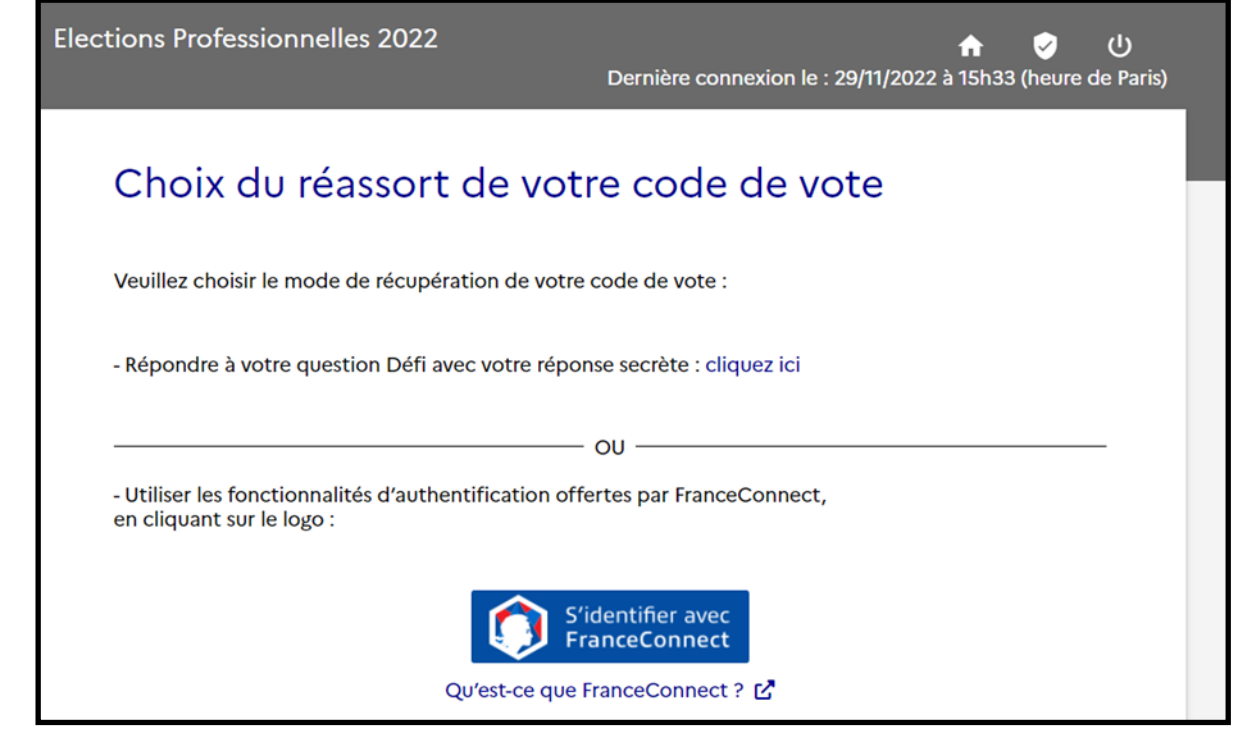

On me propose alors 2 choix pour le réassort de mon code :

- **1. Via la question défi (choix le plus simple)**
- 2. Via FranceConnect (nécessité d'avoir un compte)

# **Choix le plus simple : la question défi**

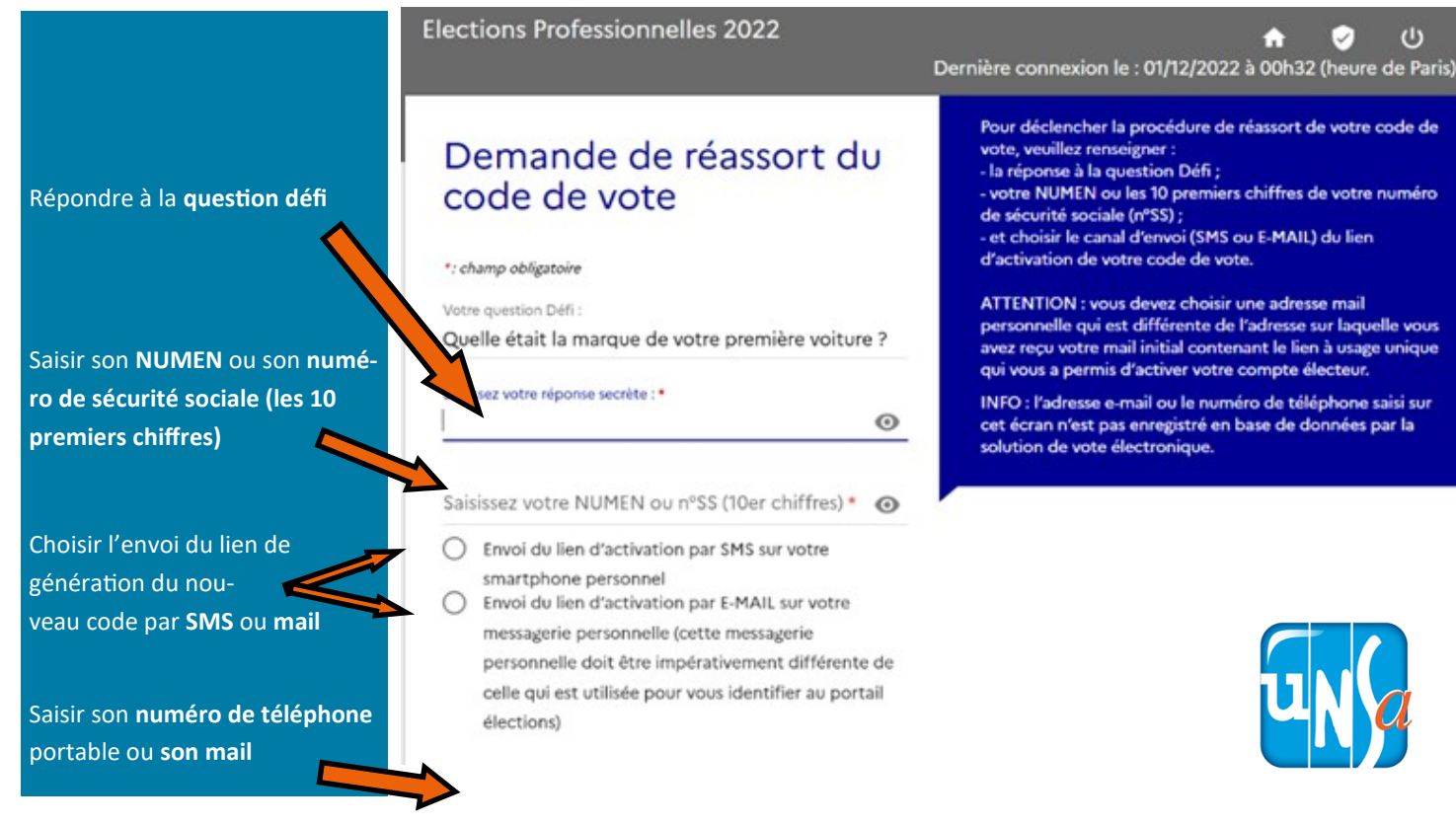

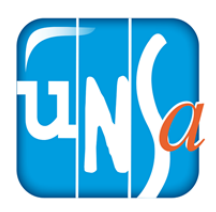

Elections Professionnelles 2022

### Réassort du code de vote

Un lien vous est envoyé soit par mail, soit par SMS.

Cliquez sur le lien.

Cliquez sur le bouton de régénération.

Avant de regénérer votre code de vote, veuillez vous munir de tout moyen permettant de le conserver (appareil photo de votre smartphone ou crayon avec support papier).

Votre nouveau code de vote, composé de caractères spéciaux et alphanumériques, ne sera visible à l'écran que durant 120 secondes.

Pour regénérer votre code de vote, cliquez sur "REGENERER MON<br>CODE DE VOTE" :

REGENERER MON CODE DE VOTE

Elections Professionnelles 2022

#### Réassort du code de vote

Avant de regénérer votre code de vote, veuillez vous munir de tout moyen permettant de le conserver (appareil photo de votre smartphone ou crayon avec support papier).

Votre nouveau code de vote, composé de caractères spéciaux et alphanumériques, ne sera visible à l'écran que durant 120 secondes.

Pour regénérer votre code de vote, cliquez sur "REGENERER MON CODE DE VOTE":

REGENERER MON CODE DE VOTE

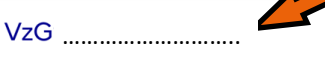

Vous disposez de 120 secondes pour recopier ou photographier votre **nouve** 'e vote

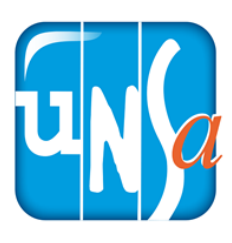

Puis votre code apparaît.

**Attention ! Notez le rapidement, ou faites une capture d'écran car ile ne restera affiché que 2 minutes !**

VOUS ETES PRÊT-E A VOTER !!

#### **2ème mode de récupération : le compte FranceConnect**

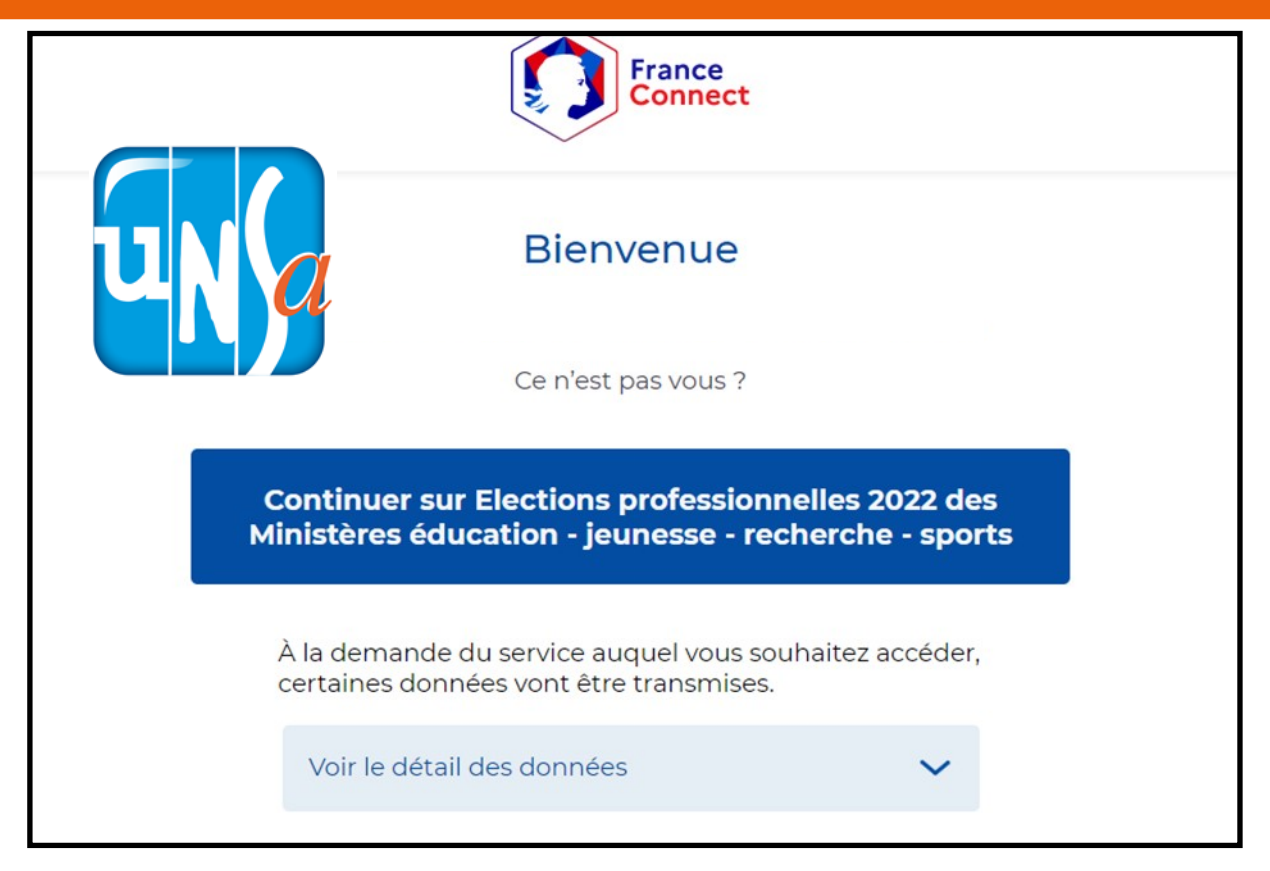

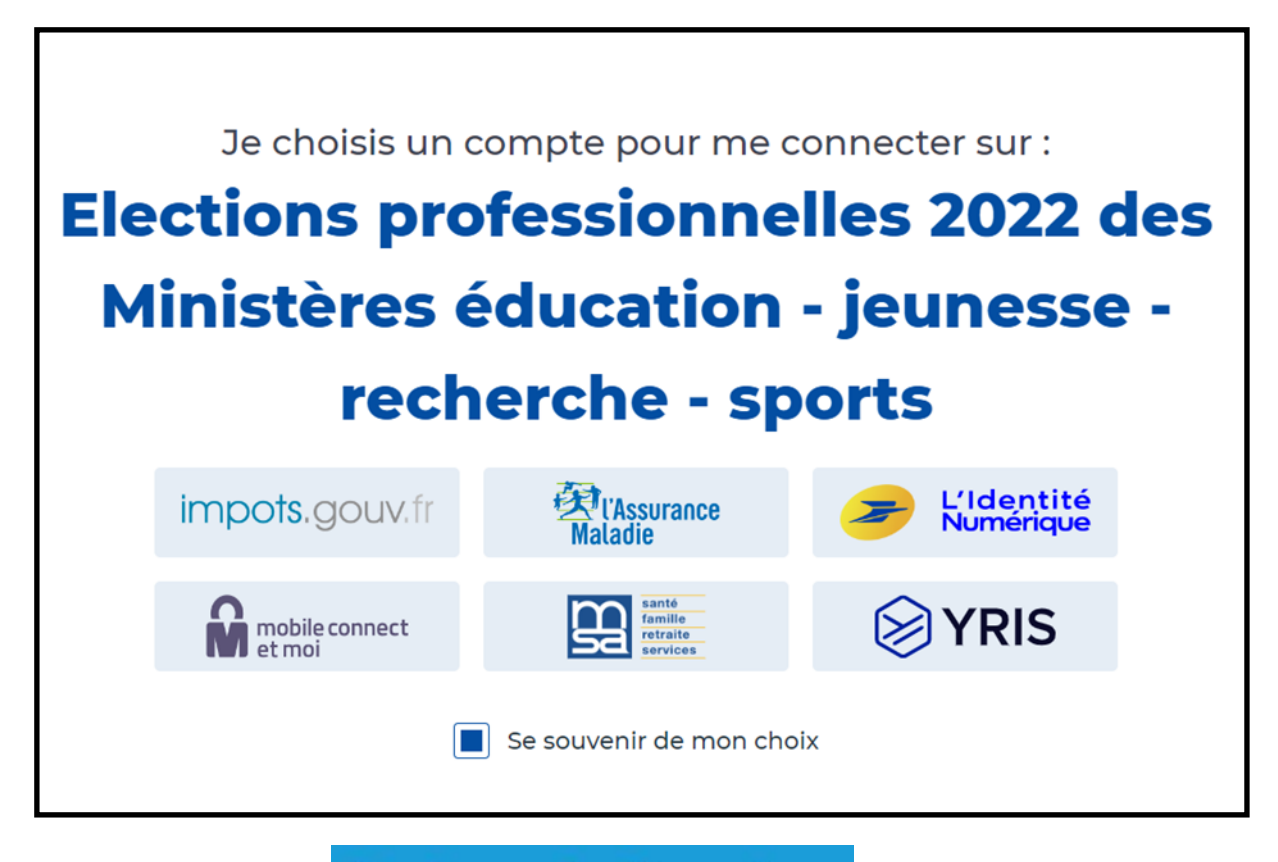

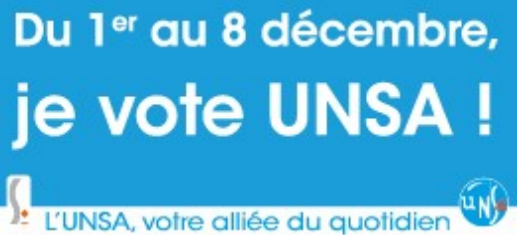

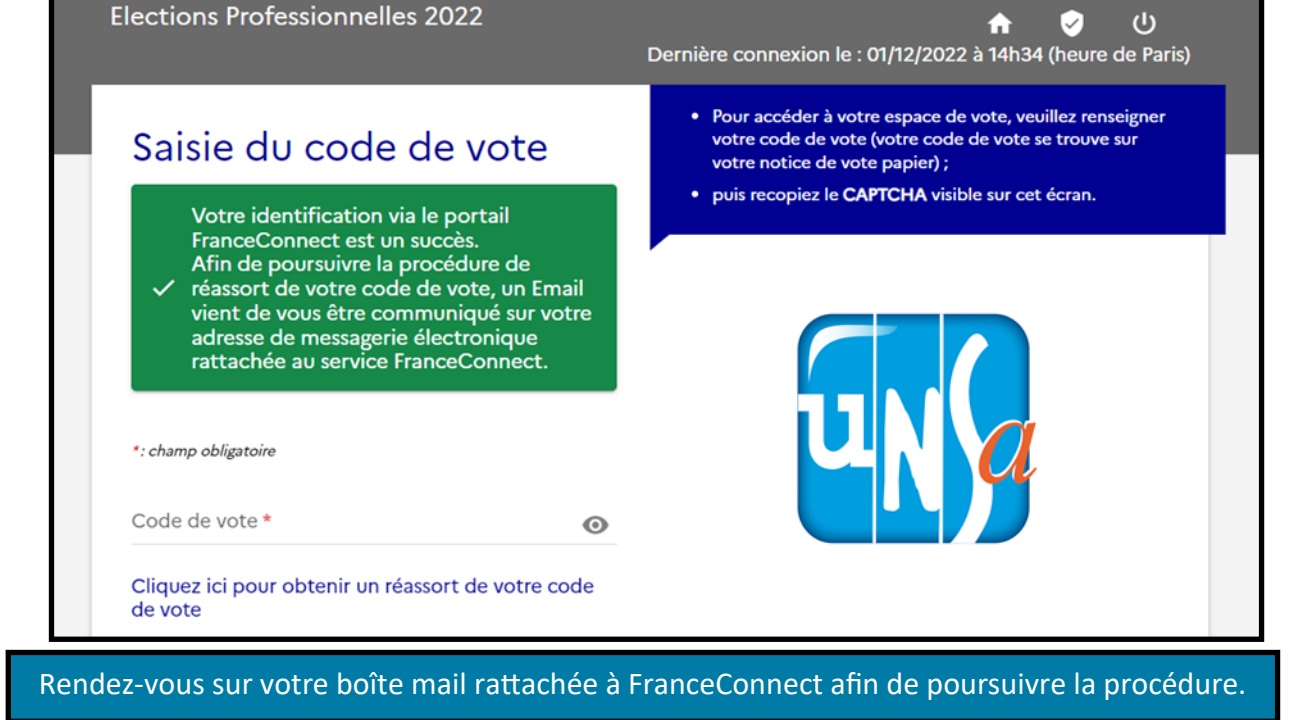

Objet : Réinitialisation de votre mot de passe Élections  $\odot$ À:

#### **Bonjour**

Vous avez demandé le réassort de votre mot de passe Élections.

Afin de définir votre nouveau mot de passe, veuillez cliquer sur le lien ci-dessous : https://www.education-jeunesse-recherche-sports.gouv.fr/electionspro2022/portail/activationportail.htm? token=IT6Ne3cViK3h6pFdla&electeurId=1097268

Cordialement,

L'équipe élection

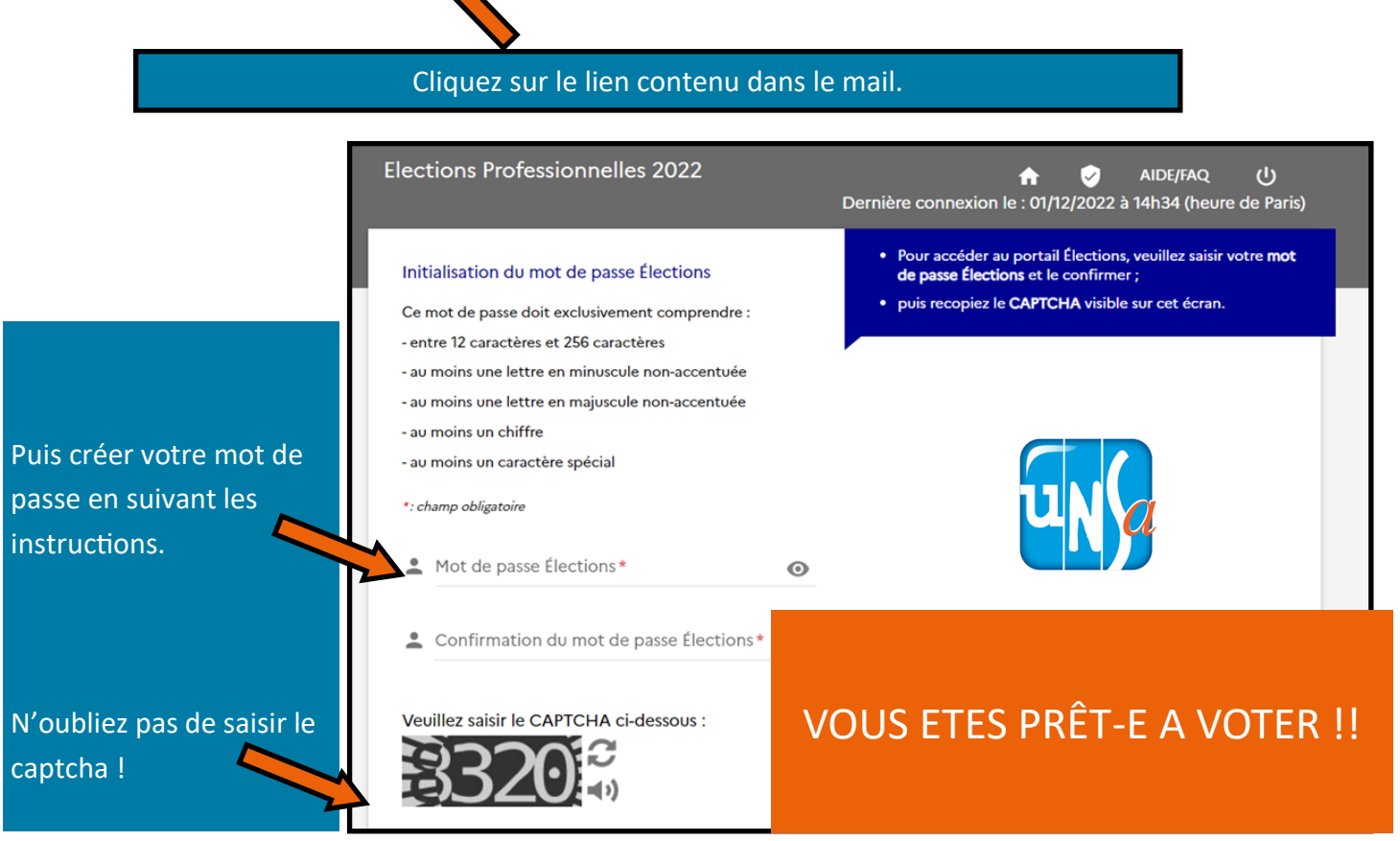